## Télécharger un livre numérique sur tablette

LCP est un système de gestion de droits numériques (DRM). Ce système est proposé en fonction du choix des éditeurs. La lecture des livres numériques avec LCP requiert la saisie d'un mot de passe de déverrouillage qui vous est transmis au moment où vous empruntez un titre.

## **Étape 1 Installez une application de lecture compatible**

Plusieurs applications sont compatibles, par exemple :

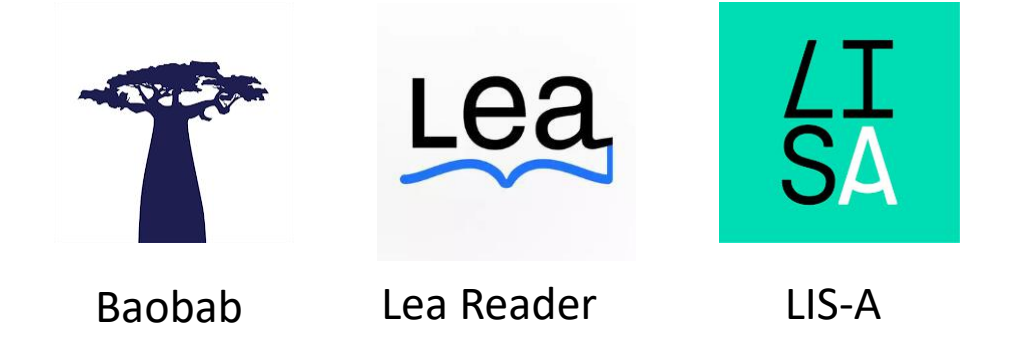

Vous les retrouverez dans les magasins d'application (Google Play ou App Store)

**Interrogez le catalogue et empruntez un livre numérique Etape 2** 

**Connectez-vous** au [portail des médiathèques](https://mediatheques.agglo-larochelle.fr/Default/accueil-portal.aspx)

Identifiez-vous en cliquant sur le bouton situé en haut à droite de cette page. 8 SE CONNECTER

Une fois connecté, **sélectionnez** un livre dans notre catalogue. Dans la page des résultats, vous pouvez restreindre la liste à l'aide du filtre « média » en cochant « livre numérique ».

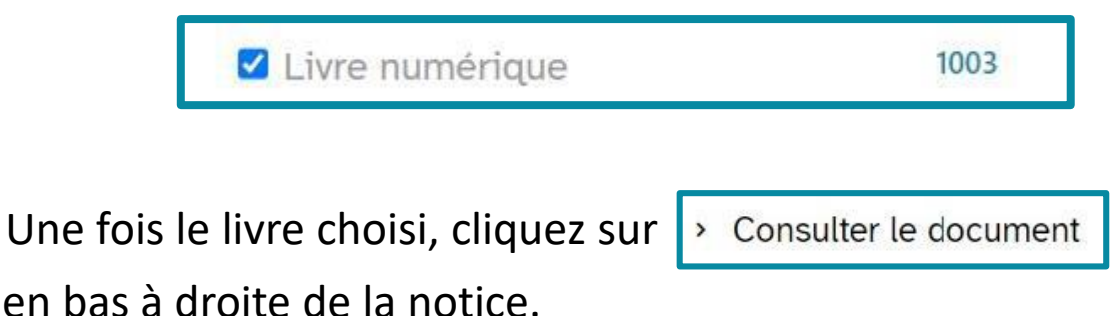

Vous basculez alors sur le site de notre libraire (biblioaccess.com) :

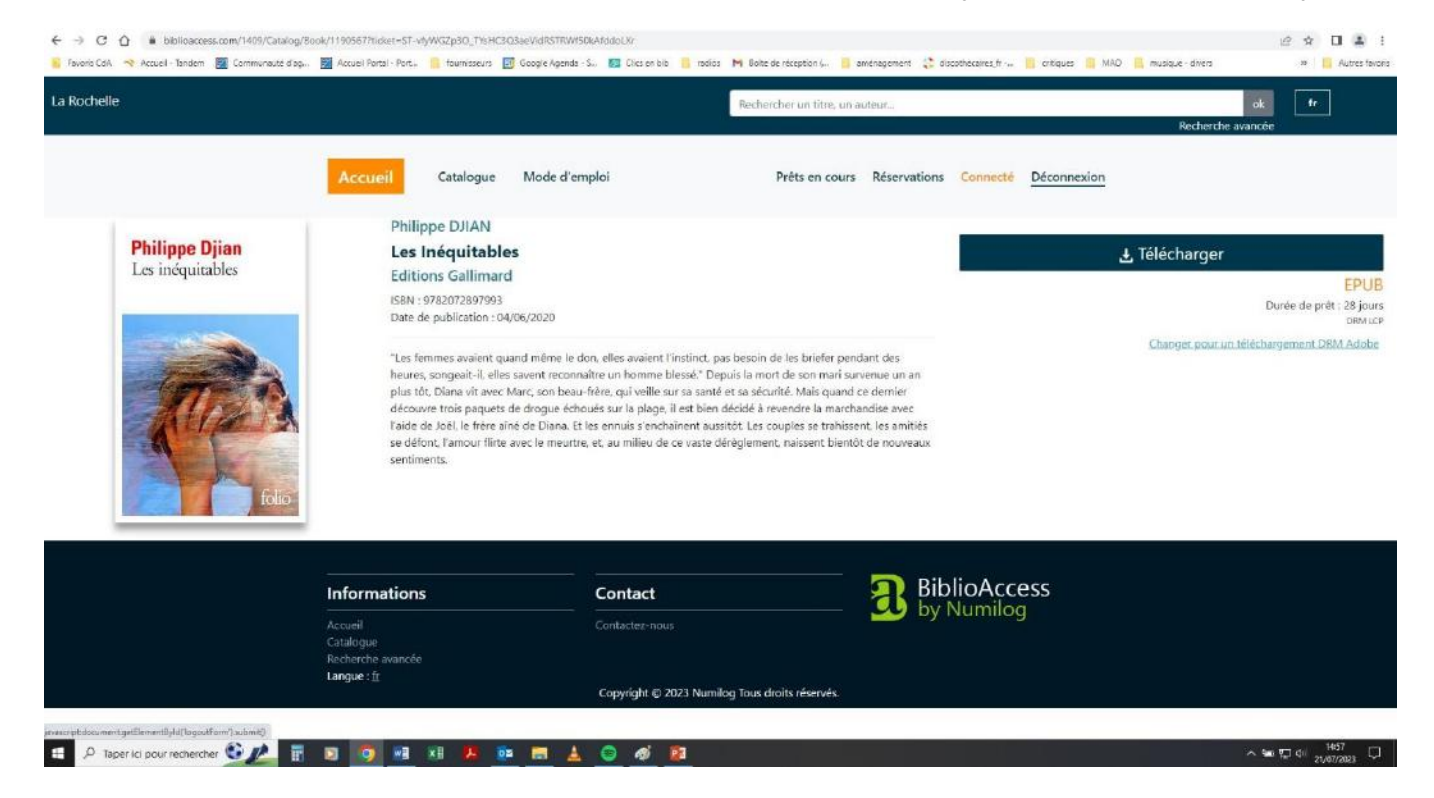

## **Etape 3 Téléchargez le livre**

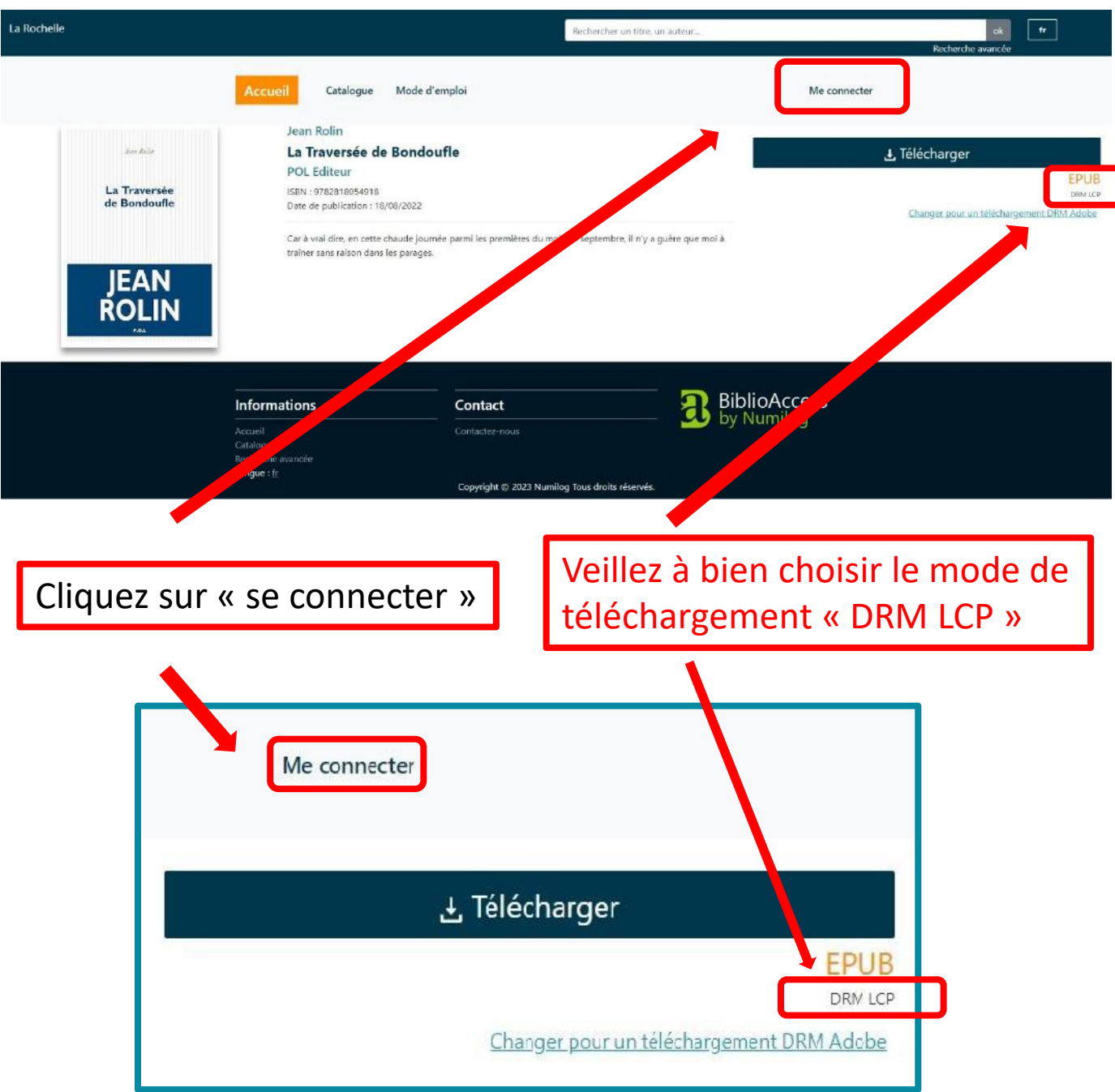

Cliquez sur **télécharger**, le lien de téléchargement s'affiche sur votre ordinateur.

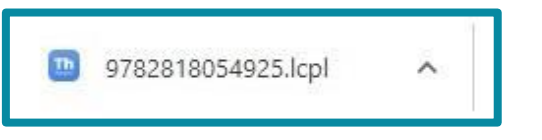

Si ce lien n'apparaît pas, vous le retrouverez dans votre dossier « mes téléchargements ».

Cliquez sur ce lien pour obtenir le livre dans l'application de lecture choisie.

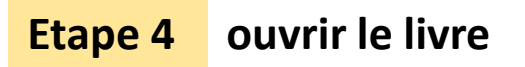

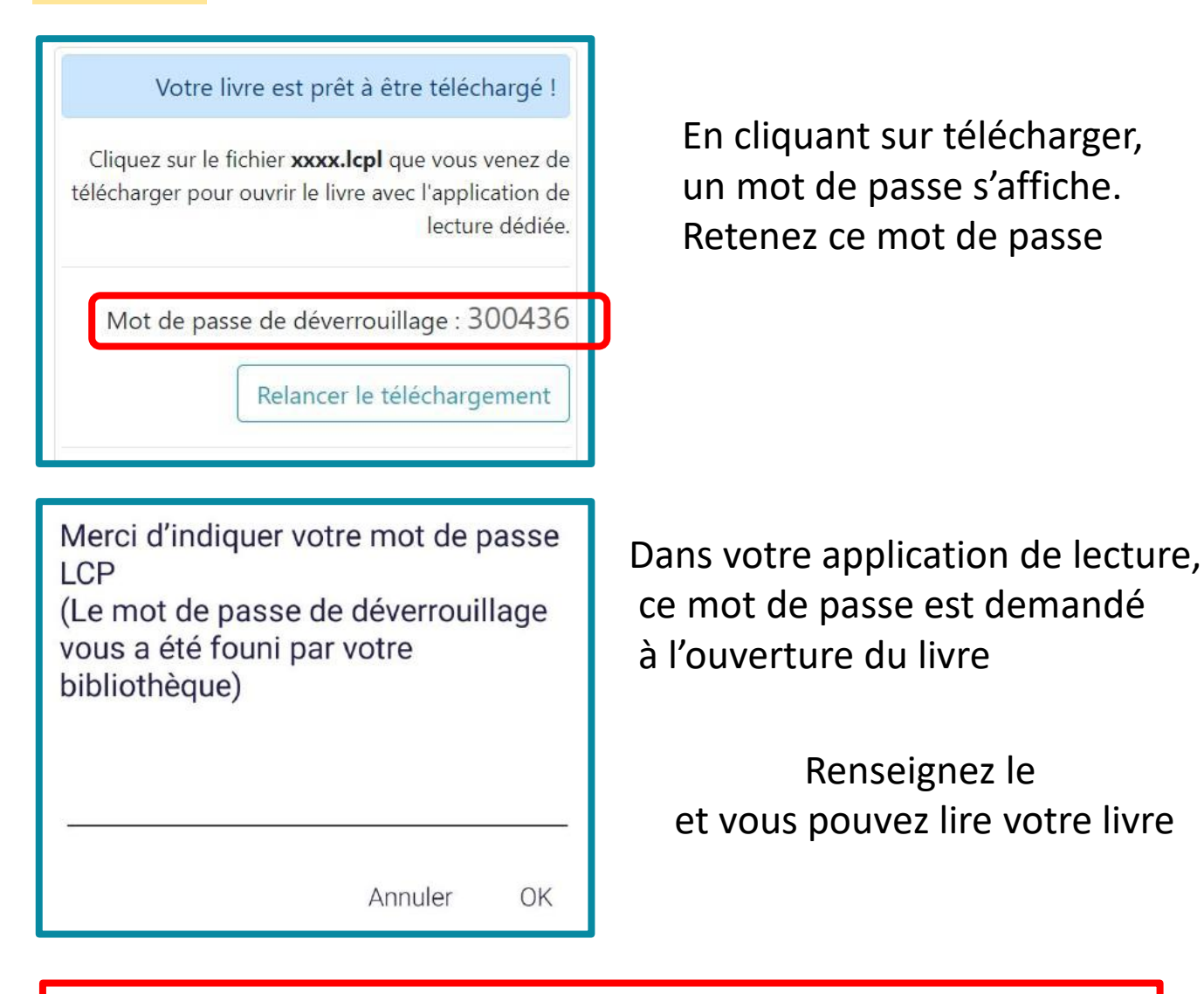

Bon à savoir : C'est le même mot de passe pour tous les livres

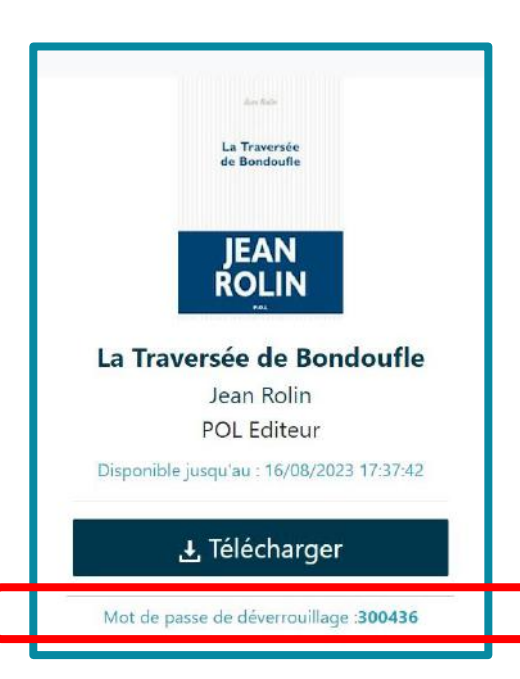

Vous pouvez retrouver ce mot de passe en cliquant sur Prêts en cours

Sur le site de notre libraire où vous retrouvez la liste des livres empruntés.